# Canon imagePROGRAF Print Utility Guide

Version 1.0

Canon Inc.

## About the Canon imagePROGRAF Print Utility

The Canon imagePROGRAF Print Utility is an application software specially for the iPad for printing PDF data using an iPF printer.

## **<Note>**

- PDF format files can be printed.

## Work Required Before Use

The following work needs to be performed in advance before using the Canon imagePROGRAF Print Utility.

## 1. Connect to the network

Check that the iPad, wireless router, and iPF printer are connected to the same network.

## **<<Important>>**

- A wireless router (access point) is required for printing.
- Check that the iPad and wireless router are connected. For details on how to connect and how to check the settings, refer to the instruction manuals or contact the manufacturers of your iPad and wireless router.
- Either connect the printer and wireless router directly using a LAN cable or connect them in the same network using a LAN cable. (iPF printers do not support wireless connection.)

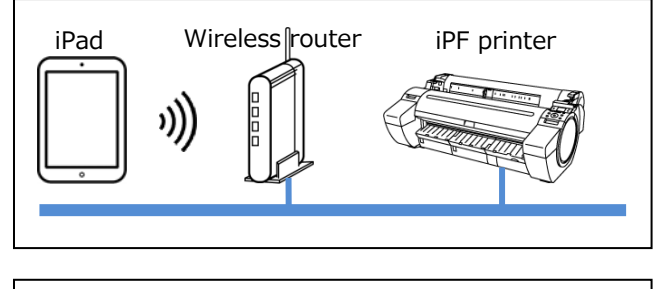

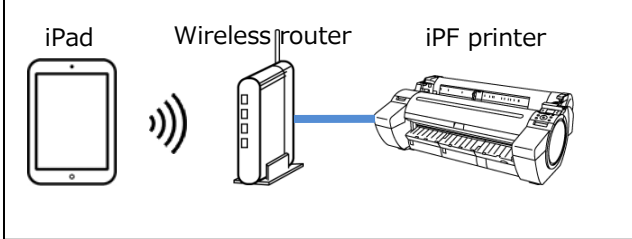

2. Download the Canon imagePROGRAF Print Utility

Download the Canon imagePROGRAF Print Utility from the App Store.

## **<<Important>>**

- Download requires registration for an App Store account.
- Canon imagePROGRAF Print Utility can be downloaded for free; however, transmission fees for connecting to App Store apply.
- Check the details given in the App Store for more information on the supported operating systems and supported models.
- Download is not possible if your operating system environment does not support the Canon imagePROGRAF Print Utility. The Canon imagePROGRAF Print Utility download page may not appear as well.

 **<Note>** 

- The Canon imagePROGRAF Print Utility appears as "iPF Print" on the screen.

#### Printing

The procedure for printing is as follows.

#### **<Note>**

- This manual uses iOS version 7.1. The screen and term that is displayed may differ depending on the model of iPad you are using.
- 1. Run an application that can open PDF files and select the file you want to print.
- 2. Run the Canon imagePROGRAF Print Utility from the application.

### **<Note>**

- It is not possible to print to an iPF printer if you cannot run the Canon imagePROGRAF Print Utility from the application. If this happens, use a different application to open the PDF file.
- The procedure for running the Canon imagePROGRAF Print Utility differs between applications. Refer to the instruction manual or contact the manufacturer of the application you are using.

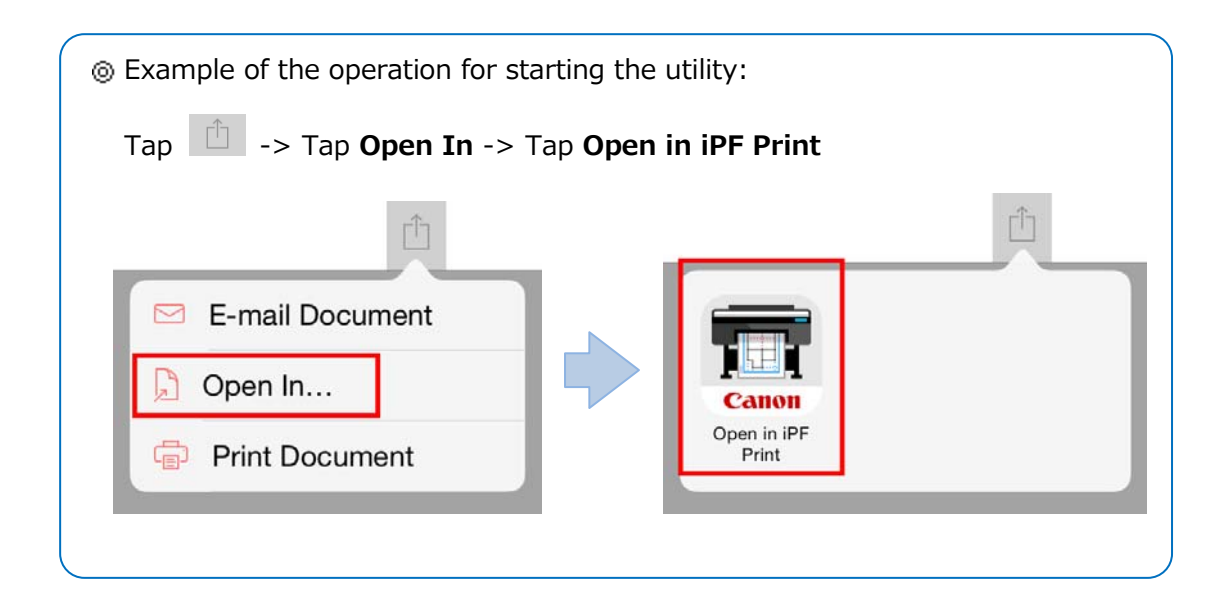

## 3. Tap **Printer Setting**.

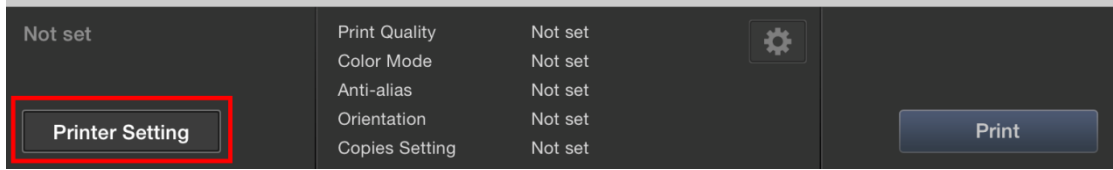

4. Tap **+** in the screen that opens.

### **<Note>**

- If the printer you want to use is already registered, tap the printer name here to select it and proceed to step 7.

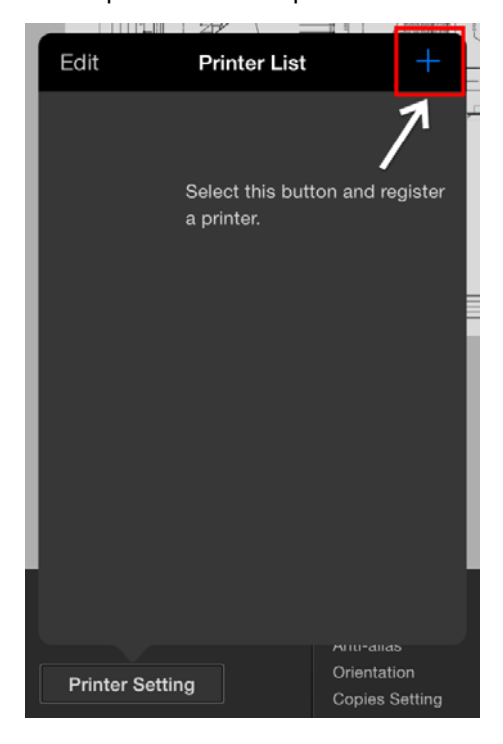

5. The printers are detected and displayed in a list. Tap the printer you want to use to select it.

## **<Note>**

- Printers that are connected to the same network as the wireless router are detected.

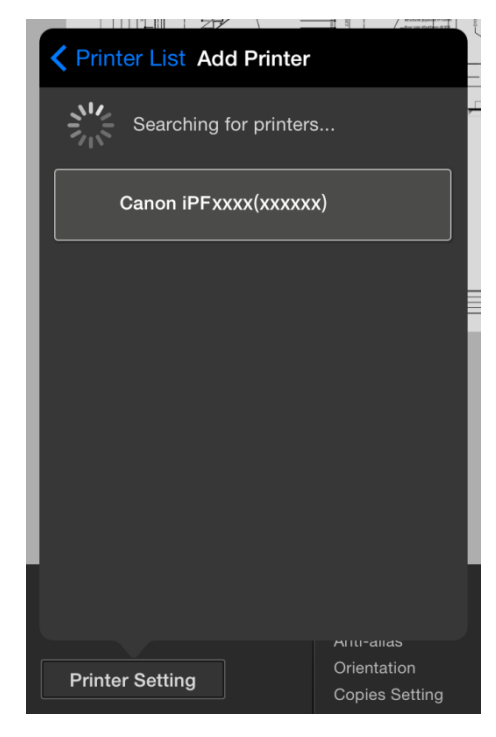

6. Tap the printer name of the printer you want to add. Set the printer name as needed on the screen that is displayed and then tap **OK**.

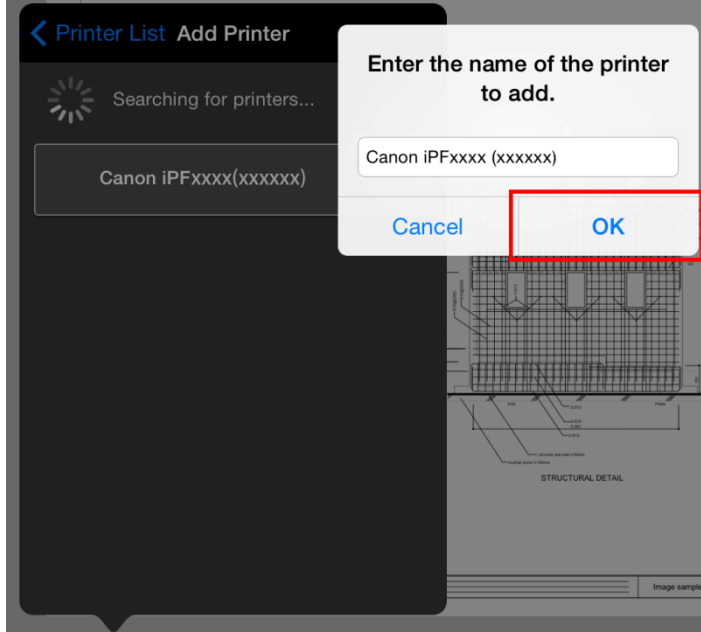

#### **<Note>**

- You can register multiple printers by repeating steps 1 to 5.

7. Tap **Print**. Printing begins.

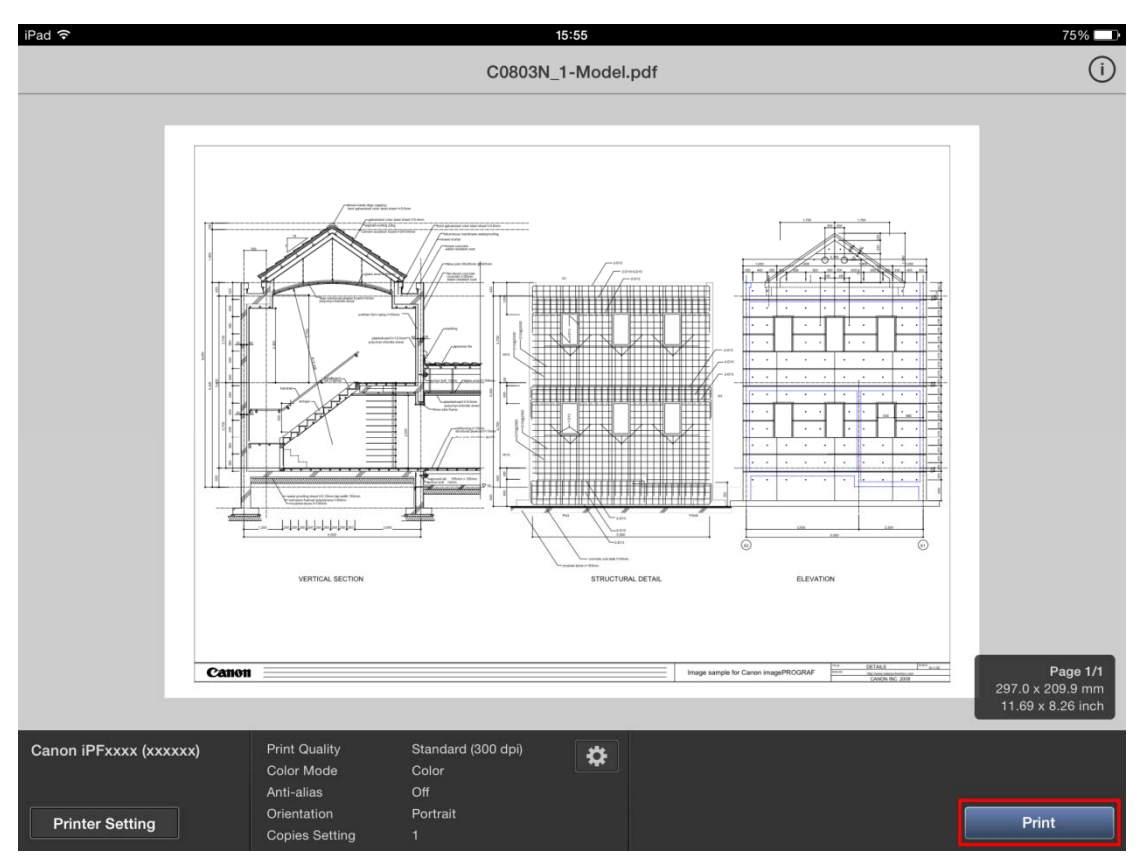

#### **<Note>**

- You can only print the current page. You cannot print multiple pages at the same time.
- Pages are printed at the page size of the PDF file. If the size of the paper loaded in the printer is smaller than the page size of the PDF file, part of the image might not be printed.
- If you want to change the print settings, tap  $\mathbf{\ddot{P}}$ .

Usage Cautions

Take note of the following cautions when using the Canon imagePROGRAF Print Utility.

- If you change the HP-GL/2 setting on the printer control panel, problems such as the position of the image being shifted or part of the image not being printed may occur. Always set the following items in **GL2 Settings** on the control panel to the printer default values.

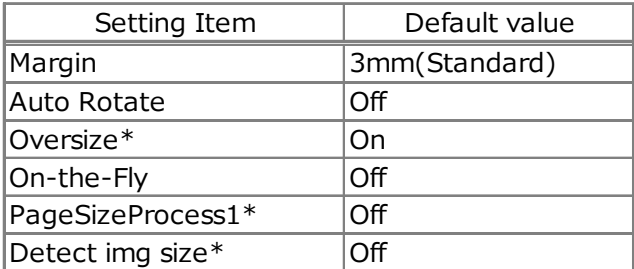

 $*$  indicates items that are only able to be set for certain models.

- If the **Color Mode** is set to **Monochrome** in **Print Settings** in the Canon imagePROGRAF Print Utility, printing is performed in monochrome even if the **Color Mode** is set to color in **GL2 Settings** on the printer control panel.

- If the print data cannot be correctly sent to the printer for some reason, a solid black image may be printed. If this happens, you should update the printer firmware to the latest version to ensure that a solid black image is not printed.

- Trademarks
- Canon, the Canon logo, and imagePROGRAF are trademarks or registered trademarks of CANON INC.
- iPad is a trademark of Apple Inc., registered in the U.S. and other countries.
- App Store is a service mark of Apple Inc.
- Copyright
- Duplicating all or part of the content of this manual without permission is prohibited.
- Notices
- The content of this manual is subject to change without notice.